## **Motion To Reopen Case**

**NOTE: If the case file for which the Motion To Reopen Case relates has been archived, an archive retrieval fee may apply. This fee must be paid by mailing a check to the Bankruptcy Clerk's office prior to the filing of the Motion To Reopen Case.** 

- **STEP 1.** Click on **Bankruptcy** on the ECF Main Menu Bar.
- **STEP 2.** Click on **Motions/Applications**.
- **STEP 3.** The **Case Number** screen displays.
	- $\Box$  Insert the case number using the YY-NNNNN format.
	- Click **Next**.
- **STEP 4.** Confirm the debtor(s) name and case number are correct.
	- $\Box$  Select **Reopen Chapter Case** from the event list.
	- Click **Next**.
- **STEP 5.** The **Party Selection** screen displays.
	- $\Box$  Select the party filer.
	- Click **Next**.
- **STEP 6. Fee Certification question(s)** display.
	- $\Box$  Respond to the question(s) as appropriate. (Defaults to No.)
	- Click **Next**.
- **STEP 7.** A fee box displays, along with a question regarding the filing of an affidavit, declaration, certification, brief or memorandum.
	- $\Box$  If the fee was deferred or is exempt, 0.00 should display in the fee box. If the fee was NOT deferred or exempt, the appropriate fee amount should display in the fee box.
	- Click **Next**.

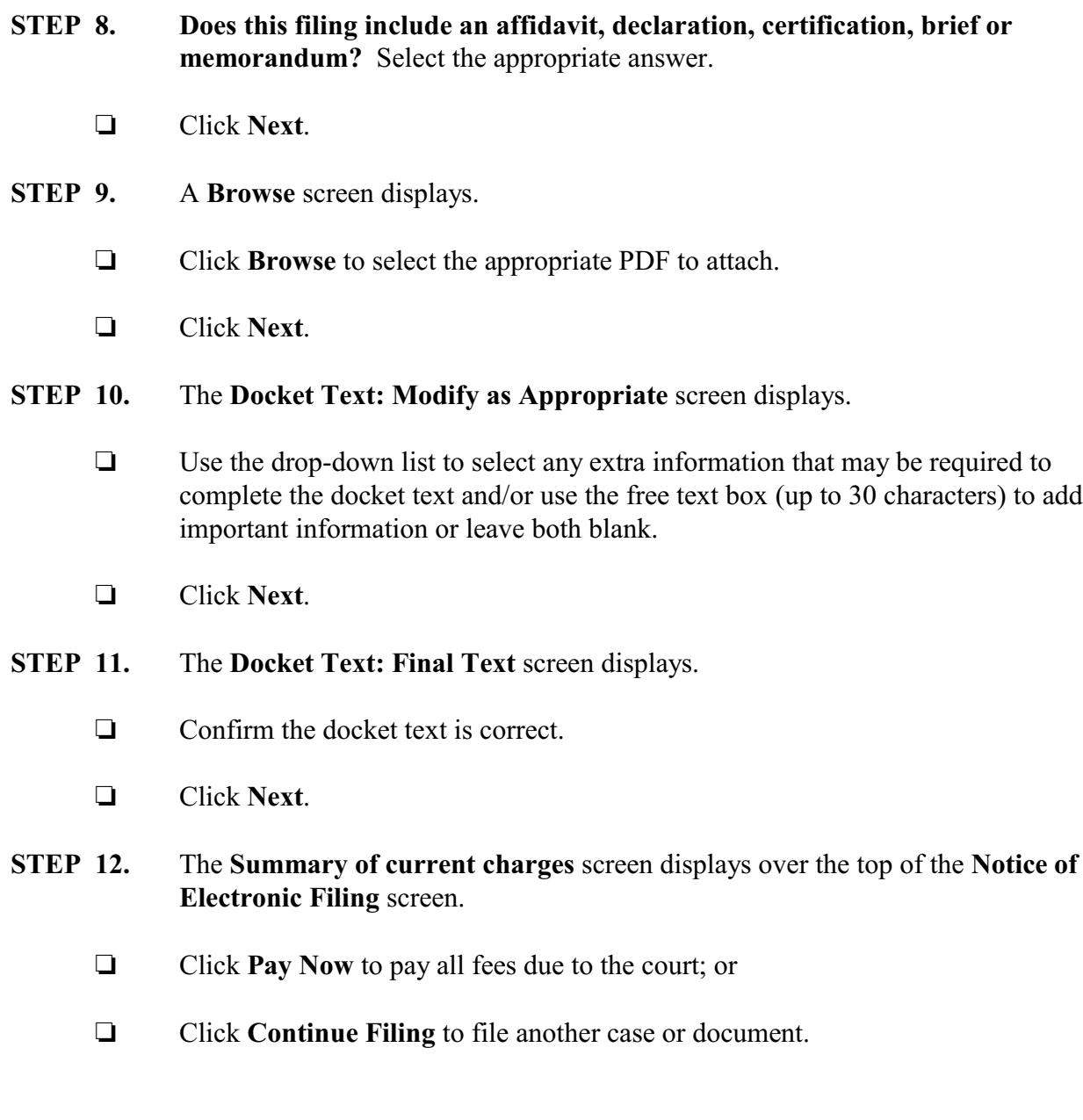